# Inicio rápido para usuarios de GroupWise para Mac Octubre de 2018

# $\Box$ <sup>MICRO</sup>

#### **Inicio**

En GroupWise 18 se incluye el servidor de GroupWise Calendar, que permite a los usuarios de Mac conectarse a GroupWise mediante CalDAV y CardDAV para las funciones de calendario y contactos. Esto, combinado con IMAP y SMTP, proporciona una solución completa para usuarios de Mac. El documento siguiente explica cómo configurar el equipo Mac para usar GroupWise.

#### **Sistemas operativos Mac compatibles**

Se admiten los siguientes sistemas operativos Mac:

- Yosemite (10.10)
- El Capitan (10.11)

### **Configuración de la aplicación Mac Mail**

Antes de configurar la aplicación Mac Mail, asegúrese de que el administrador de GroupWise le ha proporcionado la información necesaria para IMAP y SMTP. Estos protocolos proporcionan las conexiones de correo entrante y saliente de la aplicación Mac Mail.

**1** En la aplicación Mac Mail, seleccione **Mail** > **Add Account** (Correo > Añadir cuenta).

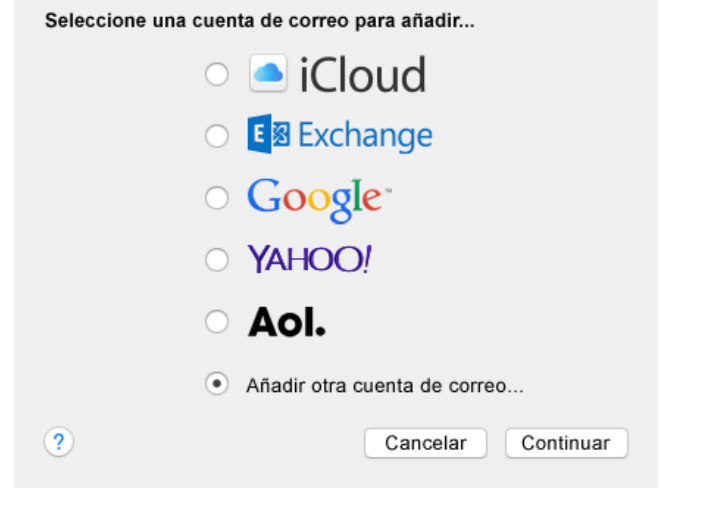

**2** Seleccione **Add Other Mail Account** (Añadir otra cuenta de correo).

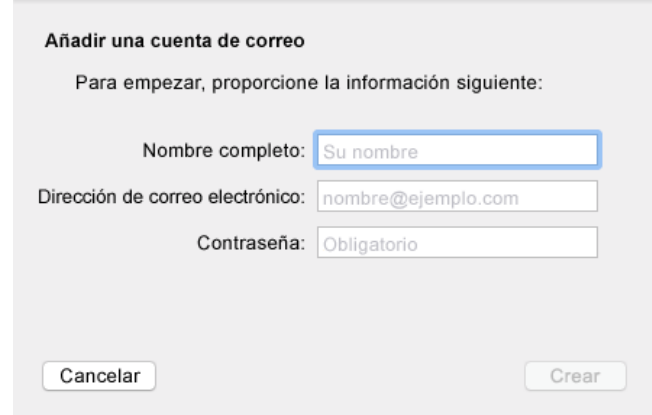

**3** Introduzca su nombre completo, la dirección de correo electrónico de GroupWise y la contraseña de GroupWise.

Al hacer clic en **Create** (Crear), se abre un recuadro de diálogo donde se indica que debe configurar manualmente la cuenta. Haga clic en **Next** (Siguiente).

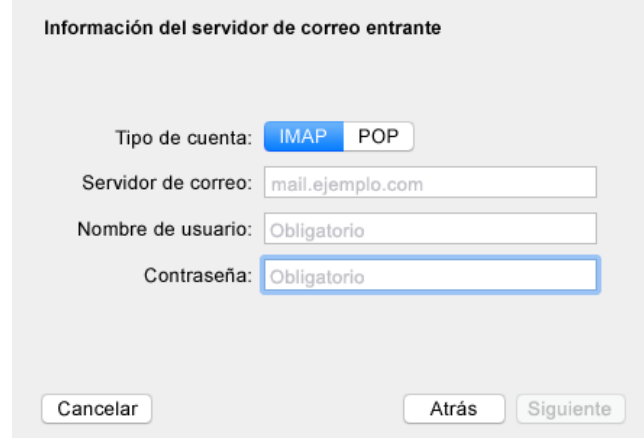

**4** Especifique el servidor IMAP. El nombre de usuario y la contraseña deberían estar ya presentes.

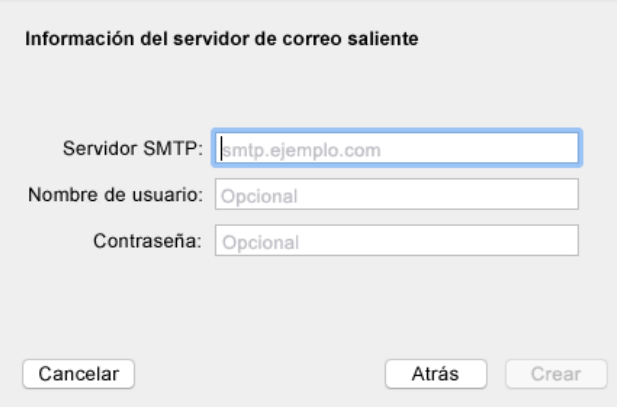

**5** Especifique el servidor SMTP, el nombre de usuario y la contraseña.

# **Configuración de la aplicación Mac Calendar**

Antes de configurar la aplicación Mac Calendar, asegúrese de que dispone de la dirección IP y el nombre DNS del servidor de GroupWise Calendar. Podría no necesitar estos datos si el administrador ha configurado el descubrimiento automático en el servidor de calendarios de GroupWise.

**1** En la aplicación Mac Calendar, seleccione Calendar > Add Account (Calendario > Añadir cuenta).

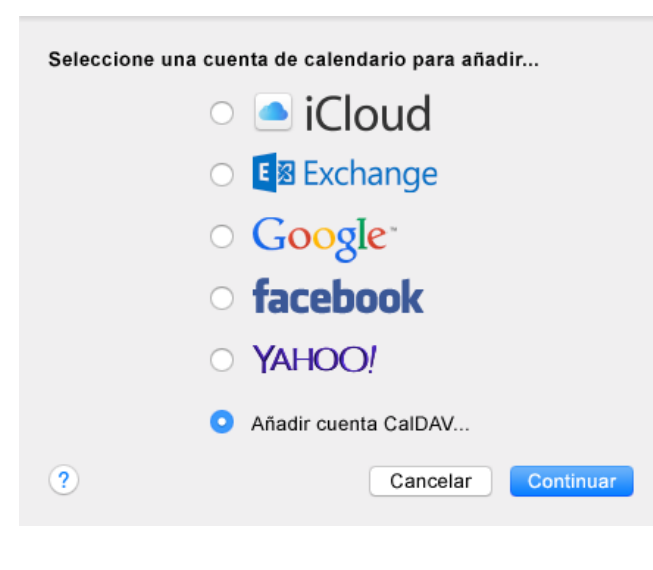

**2** Seleccione Add CalDAV Account (Añadir cuenta CalDAV).

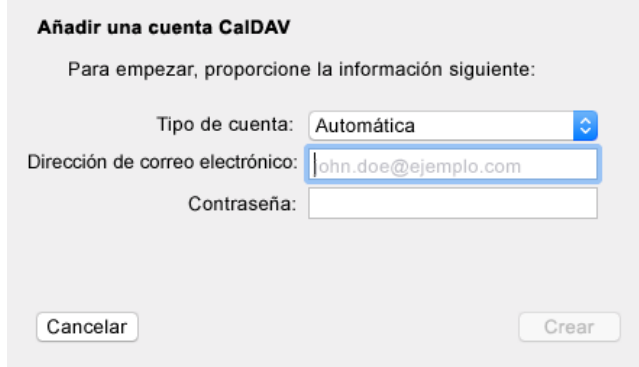

**3** Si el descubrimiento automático está configurado, especifique su dirección de correo electrónico y la contraseña.

O bien

Cambie el tipo de cuenta a manual y especifique su nombre de usuario de GroupWise, la contraseña y la dirección IP o el nombre DNS del servidor de GroupWise Calendar.

# **Configuración de la aplicación Mac Contacts**

Antes de configurar la aplicación Mac Contacts, asegúrese de que dispone de la dirección IP y el nombre DNS del servidor de GroupWise Calendar.

**1** En la aplicación Mac Contacts, seleccione Contacts > Add Account (Contactos > Añadir cuenta).

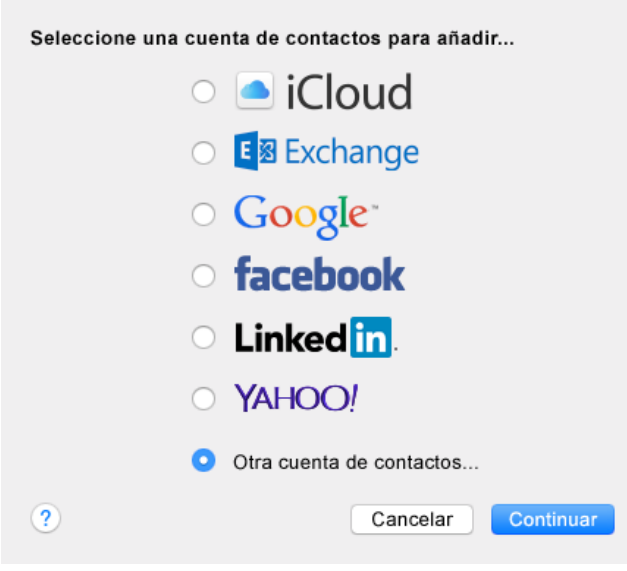

**2** Seleccione Other contacts account (Otra cuenta de contactos).

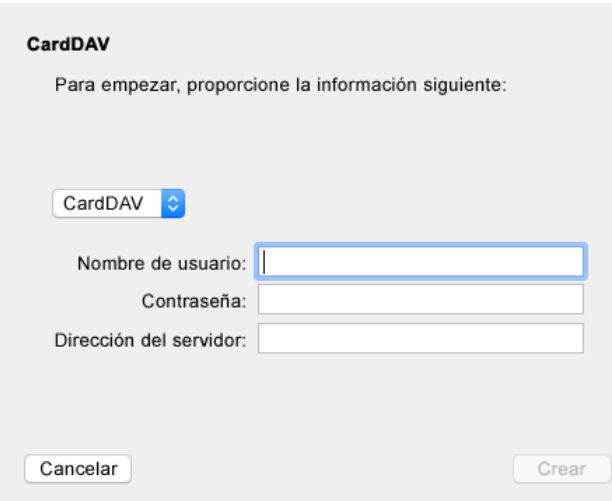

**3** Especifique su nombre de usuario de GroupWise, la contraseña y la dirección IP o el nombre DNS del servidor de GroupWise Calendar.

**Información legal: Copyright 1993-2018 Micro Focus o uno de sus afiliados.**

**La única garantía para los productos y servicios de Micro Focus y sus afiliados y licenciadores ("Micro Focus") está definida de forma expresa en la declaración de garantía que acompaña a estos productos y servicios. Nada en este documento debe interpretarse**  como constituyente de una garantía adicional. Micro Focus no será responsable de ningún<br>error técnico o de redacción, ni de ninguna omisión incluida en este documento. La<br>información contenida en este documento está sujeta